## 3.3 Telefonske številke

Za evidenco telefonskih številk skrbi Sekretariat (U2). Evidenca pomeni vnos telefonskih številk v podatke telefonskih številk, kot so npr.: interna tel. številka, št. zaposlenega, datuma veljavnosti ipd.

Evidenca podatkov telefonskih številk se v NAV nahaja v meniju SPIN Kadrovska evidenca -> Pogledi -> Delavec -> Evidenca kontaktnih podatkov -> Zaženi

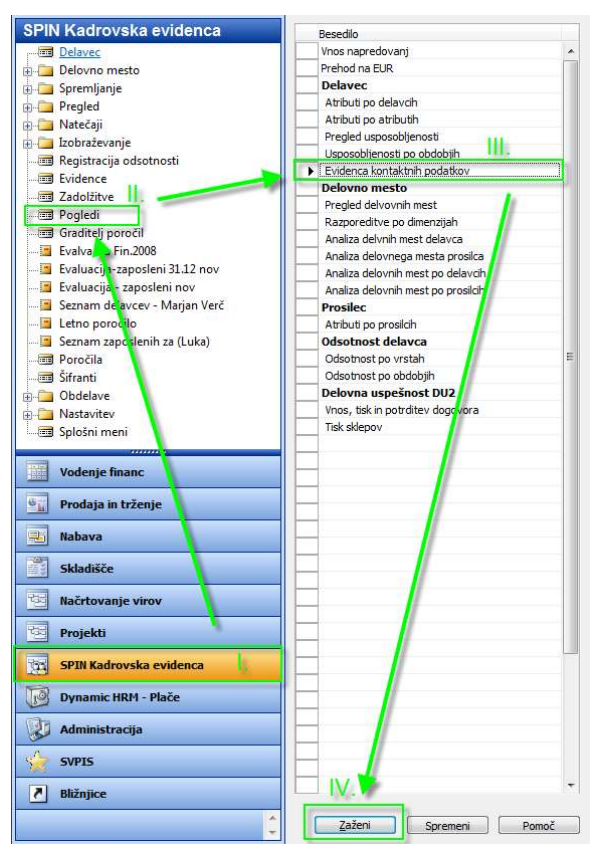

## Slika 17: Nahajanje vnosnega obrazca za evidenco podatkov telefonskih številk

Ob prvem dnevnem zagonu boste imeli možnost posodobiti podatke. V drugem delu dnevne posodobitve se bo izvršil izpis v Excel. V času izpisovanja pustimo Excel datoteko pri miru. Predhodno smo lahko izbrali ali naj se Excel datoteka sama zapre ali pa naj ostane na ekranu za potrebe morebitnega prepisa na spletno stran.

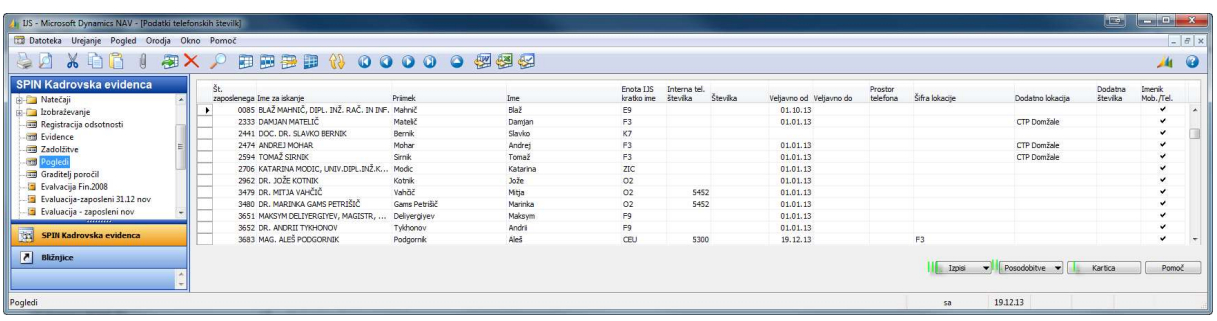

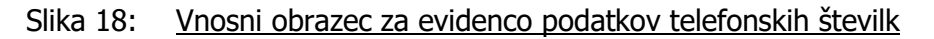

V tem obrazcu so pripravljena polja:

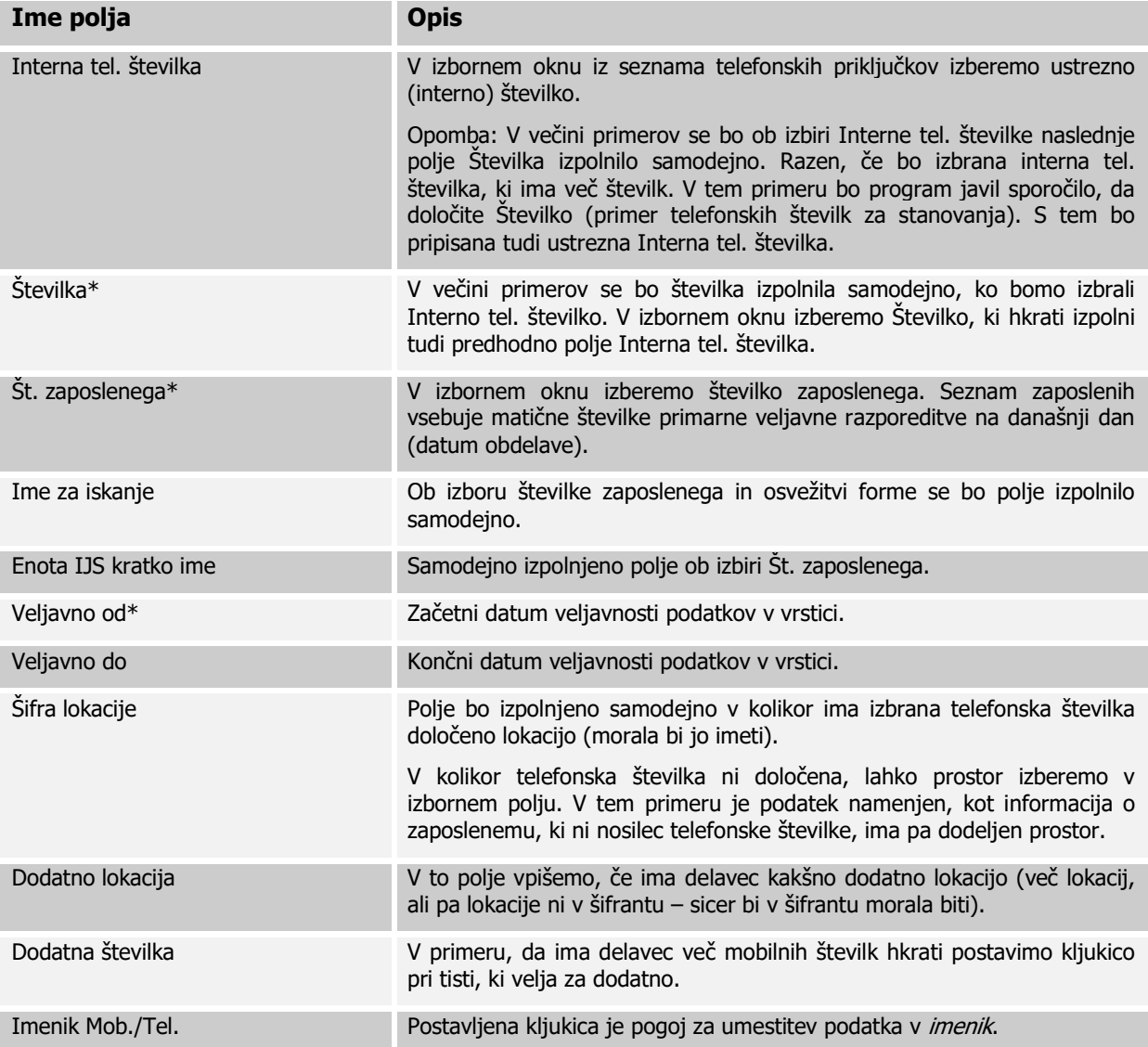

Obrazložitev seznama:

- 1. Polja z oznako \*: ključ tabele v katero opisujemo sestavljajo polja; Številka, Št. zaposlenega in Veljavno od. Kadar spreminjamo vrednosti teh treh polj se bo izvedlo preimenovanje, ki od nas terja potrditev in traja nekaj sekund. V kolikor se bodo vrednosti teh treh polj ponovile, zapis ne bo možno izvesti oz. ga preimenovati.
- 2. Vrednosti: v seznam so uvoženi podatki iz Spletne strani http://www.ijs.si/ijsw/lmenik/A na dan 1.1.2013. Lokacije so vpisane v kolikor se ujemajo s tistim v seznamih lokacij ter telefonskih priključkov v sistemu IJSvision (za seznama skrbijo v Tehničnih servisih). Seznam telefonskih številk je namenjen enotnemu seznamu za telefonski imenik, knjiženje stroškov Telekomovih računov, polnjenje polj na kartici delavca, določitvi lokaciji na osnovnih sredstvih ipd. Vhodni podatki v tekočem poslovanju izvirajo iz dveh virov:
	- 1. Vprašalnik za sklenitev delovnega razmerja (4. in 5. stran)
	- 2. Obrazec za spremembo stroškovnega nosilca interne telefonske številke

Obrazložitev gumbov:

I. »Kartica«: ko smo postavljeni na eno izmed vrstic pritisnemo gumb. Odpre se nam kartica kontaktnih podatkov. Kartica telefonske številke je omogočena tudi v seznamu telefonskih priključkov (Izborno polje »Številka«).

Oblikovanje dokumenta: STG

- II. »Posodobitve«: na tem gumbu se nahajajo možnosti za posodobitve podatkov:
	- 1. »Posodobi št. int. tel. na kartici označenega delavca«: s pritiskom na to možnost se bo na kartici označenega delavca pripisala informacija o interni telefonski številki (ali več).
	- 2. »Posodobi št. službenega mobitela na kartici označenega delavca«: V kolikor smo označili točno določeno vrstico, lahko spremembo mobilne številke s pritiskom na možnost prenesemo na kartico označenega delavca v kadrovsko evidenco.
	- 3. »Posodobi podatke za imenik« s pritiskom na to možnost se bo izvedla posodobitev podatkov za imenik. To funkcijo običajno uporabite, če ste spremenili podatke za katere želite možnost, da bi bili takoj razpoložljivi za uvoz na spletno stran (način uvoza bo še definiran).
	- 4. »Uvozi elektronske naslove (e-pošta)« Pri izbiti te možnosti se nam odpre možnost uvoza podatkov o e-poštnih naslovih. Pri tem moramo na svojem računalniku poiskati ustrezno .csv datoteko, torej datoteko, ki nam jo pošlje Center za mrežno infrastrukturo (CMI). Pogoj je na našem disku shranjena datoteka s končnico .csv, ki jo dobimo tako, da shranimo Excel datoteko v ustrezen format (Excel datoteka -> File ->Save as -> Save as type: CSV (Comma delimited) (\*.csv) – pri tem potrdimo vsa Excelova opozorila).

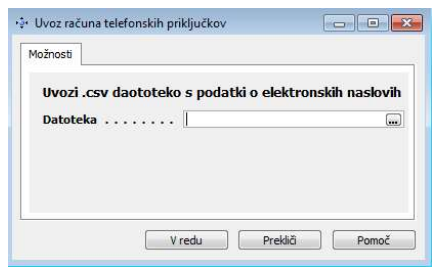

## Slika 19: Možnosti uvoza .csv datoteke

V primeru, da je pri uvozu datoteke vse v redu, bomo dobili naslednje sporočilo:

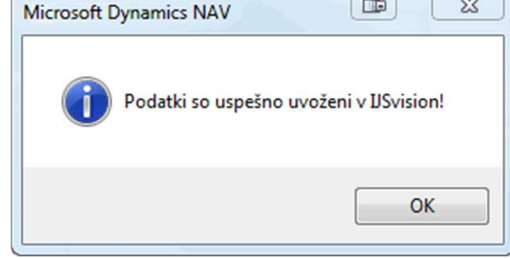

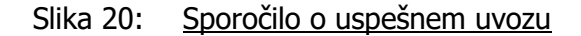

V primeru, da je pri uvozu datoteke na računu naletimo na napako, se obrnemo na sistemskega skrbnika v Službi za poslovno informatiko (SPI).

Obrazložitev glede datoteke: datoteka nastane na podlagi podatkov na kartici delavca (aktivni zaposleni, (tisti ki prejemajo plačo)). Generiranje te datoteke je zagotovljeno v IJSvisionu: SPIN Kadrovska evidenca -> Splošni meni -> Graditelj poročil -> Za SPI -> Seznam delavcev za CMI - > Natisni -> Izvoz v Microsoft Excel (ustvari se datoteka). Datoteko, kot priponko pošljemo v CMI, ki seznamu pripiše elektronske naslove in vrne dopolnjen seznam, ki je primeren za naš uvoz. Trenutno je dogovorjeno, da se seznam osvežuje mesečno. Po potrebi se lahko dogovorimo za drugo periodiko ali pridobitev podatkov po potrebi. Možnost priprave datoteke ima tudi Sekretariat.

III. »Izpisi«: na tem gumbu se nahajajo možnosti za izpise

»Imenik«: na tej možnosti se bo izpisal imenik, v obliki, kot je viden v Imeniku na spletni strani IJS. Možnosti so izpisa za IJS ali za vsak odsek posebej. Omogočen je izpis v Excel.

»Imenik (za inventuro)«: na tej možnosti se bo izpisal izpis za pošiljanje v odseke za namen, da se uredi vsebina službenih stacionarnih telefonskih številk in sob (privzeta soba je vezana na telefonski priključek, možne pa so dodatne informacije o sobah).

## 3.4 Dodatne kontaktne informacije za imenik IJS

Dodatne informacije za evidenco kontaktnih podatkov najdemo na kartici delavca. Informacije se v NAV nahajajo v meniju SPIN Kadrovska evidenca -> Delavec -> Komunikacija

V imeniku so upoštevane informacije o telefonskih številkah, ki jih ni v seznamu šifrantov IJS (niso stacionarne številke in niso mobilne številke iz plačilnega seznama IJS). Informacije o telefonskih številka, ki jih delavec želi vpišemo v polje »Telefon«. V imeniku je tudi upoštevan elektronski naslov v podjetju, torej je potrebno vzdrževati vsebino polja »E-pošta v podjetju«.

Iz spodje slike lahko razberemo, katera polja ne moremo urejati na kartici delavca, to sta polji »Interni telefon« in »Mobilni telefon«, označeni z rdečo. Ti dve polji se namreč polnita iz Evidence kontaktnih podatkov v kolikor pritisnemo na gumb za posodobitev in izberemo možnosti:

- Posodobi št. int. tel. na kartici označenega delavca ali

- Posodobi št. službenega mobitela na kartici označenega delavca (skrbništvo za seznam ima sicer Nabavna in prodajna služba)

| J. US - Microsoft Dynamics NAV - [3587 GORAZD ŠTER - Kartica delavca]                                                                                                    |                                                                                                    | $= 0$<br>$\mathbf{z}$<br><b>LET</b>                                                                                                    |
|----------------------------------------------------------------------------------------------------|----------------------------------------------------------------------------------------------------|----------------------------------------------------------------------------------------------------|
| Datoteka Urejanje Pogled Orodja Okno Pomoč                                                                                                    |                                                                                                    | E X<br>u,                                                                                                    |
| 习<br>10<br>F                                                                                                    | $\bullet$<br>$\Omega$<br>翮<br>團<br>$\Omega$<br>$\bullet$<br>pos<br>霱<br>69                                                                                                    | 復復化<br>$\bullet$<br>Q<br>ш                                                                                                    |
| <b>SPIN Kadrovska evidenca</b><br><b>Delayed</b><br>Deloyno mesto<br>Spremljanje<br>Ξ<br><b>Fig.</b> Pregled<br><b>In Natečaji</b><br>El Izobraževanje<br>Registracija odsotnosti<br><b>Final</b> Evidence<br>and Zadolžitve<br><b>Pooledi</b><br><b>Ed Graditali noročil</b><br>語<br><b>Vodenje financ</b> | Komunikacija<br>Administracija<br>Splošno<br>Osebno<br>Dimenzije<br>Stalni naslov<br>Kurirska pot 6b<br>4000 1 Krant<br>Poštna številka/mesto<br>Šifra občine<br>$\left( \bullet \right)$<br>Šifra države. SVN<br>SLOVENIJA<br>$\overline{1}$<br>Šifra davčne izpostave .<br>$1 \Box$<br>Št. dodatnih naslovov<br>$\left  \bullet \right $<br>Šifra začasnega naslova.<br>Na začasnem naslovu od.<br>Na začasnem naslovu do. | Zaposlitev<br>Izobrazba<br>Vrednosti<br>Ostalo<br>Prijava<br><b>STER GORAZD</b><br>Interni telefon. 3554<br>· Zadolžitve<br>Telefon<br>Mobilni telefon.<br>· Izobraževanje<br>St. faksa.<br>- Razgovori<br>石<br>E-pošta v podjetju. gorazd.ster@ijs.si<br>- Zaposlitve<br>· Izobrazba<br>Št. domačega telefona.<br>Privatni mobilni telefon. . 041/434 145<br>· Dokumenti<br>Domača e-pošta. gorazd.ster@gm [편<br>· Usposoblienost<br>$\left( \bullet \right)$<br>Šifra jezika komunikacije .<br>* Evidenca |
| $\frac{1}{2}$<br>Prodaja in trženje                                                                                                    | Razporeditve<br>Napredovanja Delovna uspešnost Zdravniški pregledi Varstvo pri delu Evidence                                                                                                    |                                                                                                    |
| 匭<br><b>Nabava</b><br>霞<br><b>Skladišče</b><br><b>KE</b><br><b>Načrtovanje virov</b><br>ja.<br>Projekti<br>134<br>SPIN Kadrovska evidenca                                                                                                    | Delovno  Naziv delovnega mesta<br>Primarno<br>v<br>J017081.00 PROGRAMER APLIKACIJ VII/2<br>٠<br>٠<br>J017081.00 PROGRAMER APLIKACIJ VII/2<br>v<br>J017081.00 PROGRAMER APLIKACIJ VII/2<br>v<br>J017081.00 PROGRAMER APLIKACIJ VII/2<br>v<br>J017081.00 PROGRAMER APLIKACIJ VII/2<br>ں<br>J017081.00 PROGRAMER APLIKACIJ VII/2<br>v<br>J017081.00 PROGRAMER APLIKACIJ VII/2<br>v<br>A5/04/09/1 sistemski analitik             | Razporeditev<br>Začetni d Končni da Statističn ENOTA Šifra PROJEK<br>01.06.12<br>1 ISD41<br>· Kartica<br>IN_RE0 $\sim$<br>01.01.12<br>31.05.12<br>1 ISD41<br>IN REO<br>- Dimenzije<br>31.12.11<br>IN RED<br>01.10.10<br>1 ISD41<br>· Vse razporeditve<br>30.09.10<br>IN REO<br>01.02.10<br>1 ISD41<br>31.01.10<br>IN REC $E$<br>01.02.09<br>1 ISD41<br>IN REO<br>01.10.08<br>31.01.09<br>1 ISD41<br>30.09.08<br>1 ISD41<br>IN_REO<br>01.09.08<br>IN REO<br>01.02.08<br>31.08.08<br>1 ISD41                  |
| E<br><b>Dynamic HRM - Plače</b><br>$\overline{\mathcal{L}}$<br><b>Administracija</b>                                                                                                    | $\epsilon$<br>m.                                                                                                    | 2<br>Pogodba<br><b>24 Aneks</b><br>Dodai                                                                                                    |
| <b>SVPTS</b><br>$\blacktriangle$<br>$\overline{\nabla}$<br>Telefon:                                                                                                    | Ustvari dokument<br>m.                                                                                                    | 盽<br>Postopki<br>Delayec<br>$\mathbf{v}$<br><b>FILTER</b><br>UPRAVA\aster<br>01.07.13<br><b>VSTAVI</b>                                                                                                    |

Slika 21: Kartica delavca